## 14- Installation von SuSE Linux 9.2 mit YaST via Netzwerk

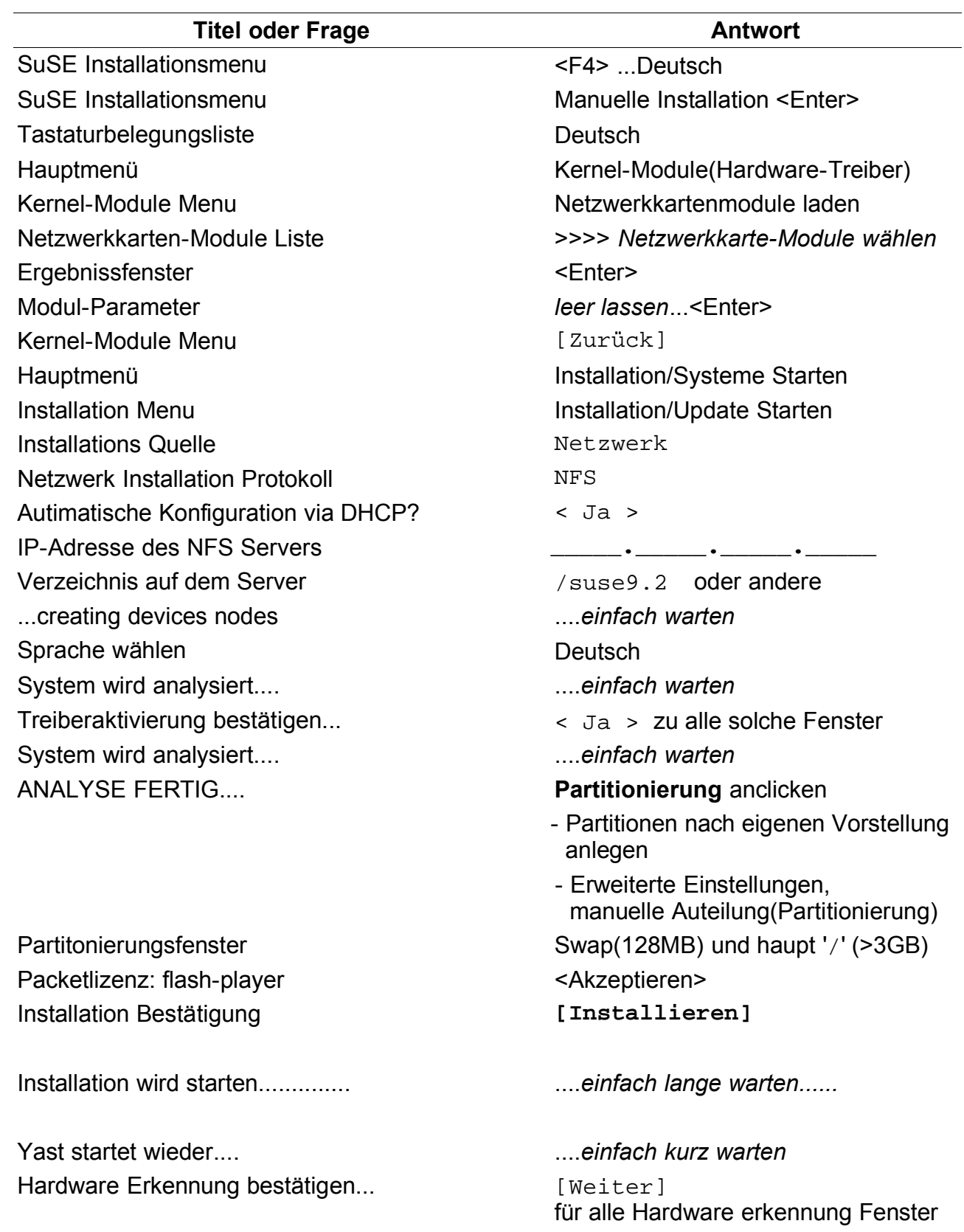

Passwort für den Systemadministrator 'root' 2 mal Root passwort eintragen Hardware Erkennung bestätigen... [Weiter]

14\_Linux\_Installation.sxw -**1**-

für alle Hardware erkennung Fenster

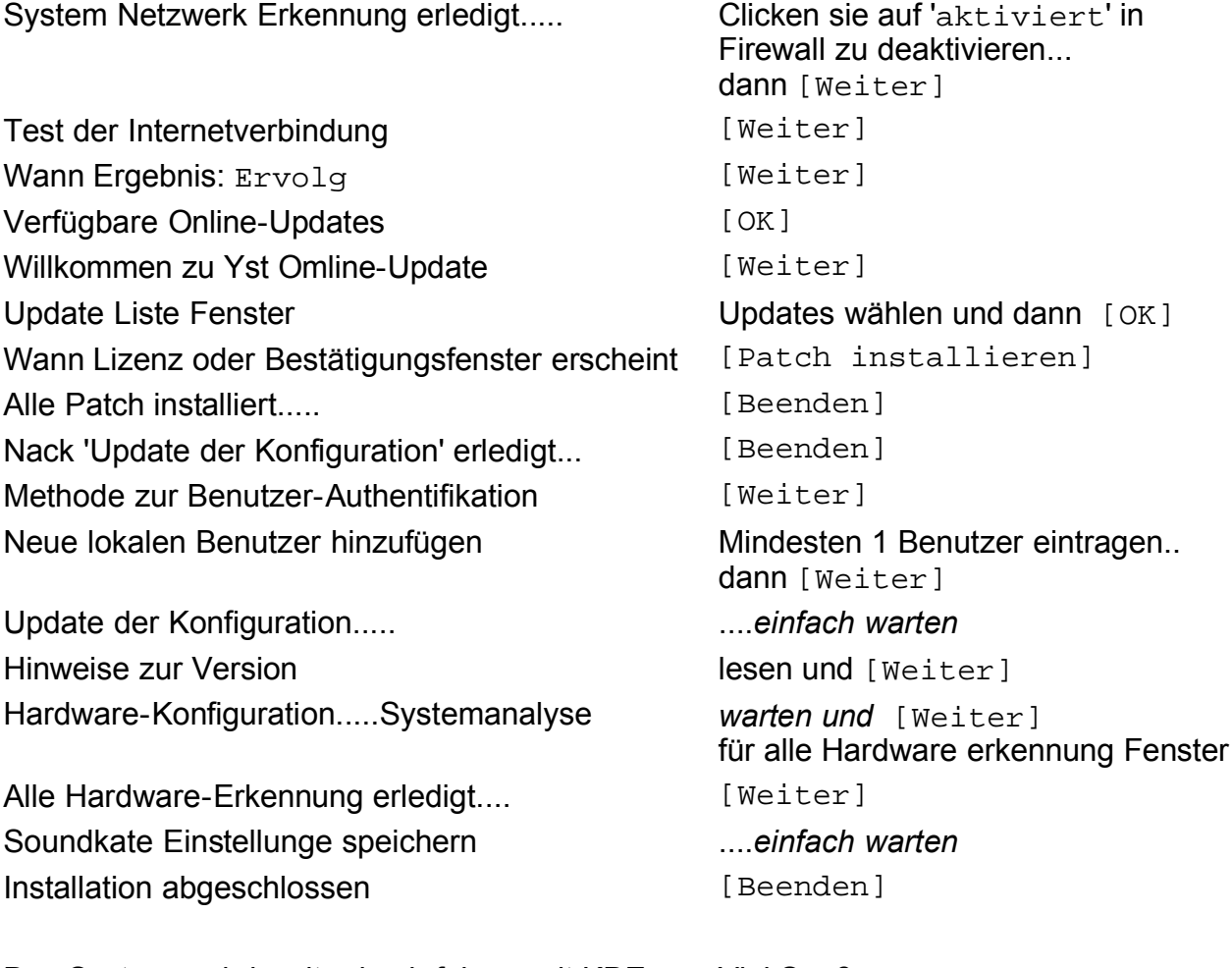

Das Systeme wird weiter hoch fahren mit KDE Viel Spaß.....

• 14 - Installation mit YaST - Yet another Setup Tool mit YaST2 im Graphikmodus: BIOS - Bios Features Setup: Bootvorgang cdrom,C,A und SuSE CD 1 Achtung im BIOS y = z oder mit YaST im Textmodus: Bootdisk (Diskette) und SuSE CD 1